## SilverCrest STWT 720 A1 IAN: 317111\_1810

# Kurzanleitung **Deutschmung der Einer Einer Einer Einer Einer Einer Einer Eine Eine Deutschmung der Eine Eine Eine**

Lesen und beachten Sie unbedingt die beiliegende Bedienungsanleitung und Sicherheitshinweise. Bewahren Sie diese Kurzanleitung gut auf. Händigen Sie alle Unterlagen bei Weitergabe der Türklingel an Dritte ebenfalls mit aus. Diese Kurzanleitung ist Bestandteil des Produktes.

# Batterien einlegen / Spannungsversorgung herstellen

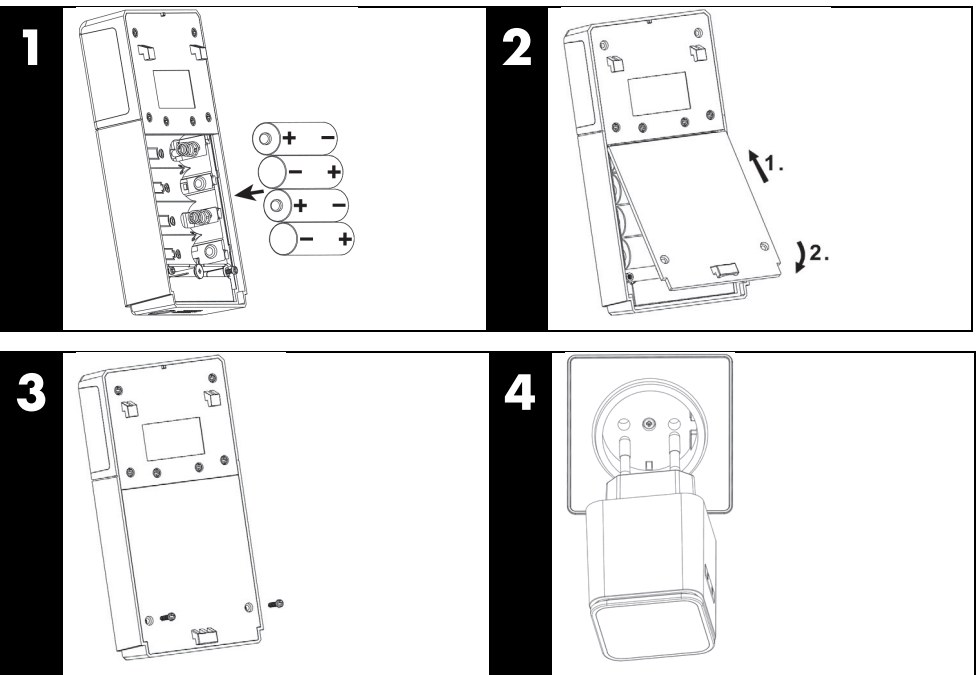

### SilverCrest STWT 720 A1 **IAN: 317111\_1810**

### App installieren

5

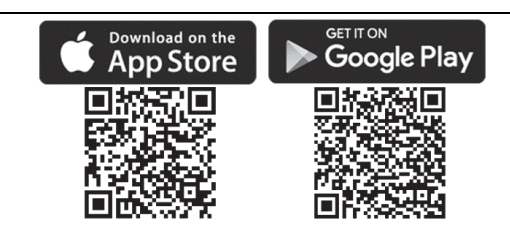

Installieren Sie die SilverCrest WLAN Türklingel App, um die Türklingel zu konfigurieren. Die SilverCrest WLAN Türklingel App steht im Apple App Store und im Google Play Store zum kostenlosen Download bereit. Nutzen Sie zur Installation der App auf Ihrem Mobilgerät entweder direkt die QR-Codes oder suchen Sie im jeweiligen App Store nach SilverCrest WLAN Türklingel.

### App Bedienungsanleitung

Eine Bedienungsanleitung für die SilverCrest WLAN Türklingel App kann unter folgenden<br>Links heruntergeladen werden. Nutzen Sie entweder die QR-Codes oder geben Sie den Link in Ihren Browser ein.

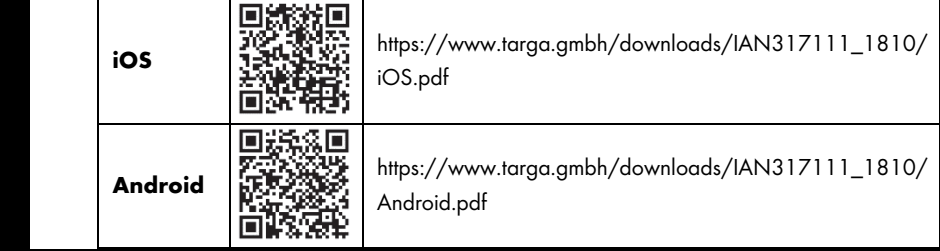